## Expressions on a Column

Last Modified on 03/31/2022 4:04 pm EDT

Expressions are a type of formatting that can be set on columns for the cell text color and cell background color.

To set an expression you highlight the column that you want the expression on and then click on the Expression button.

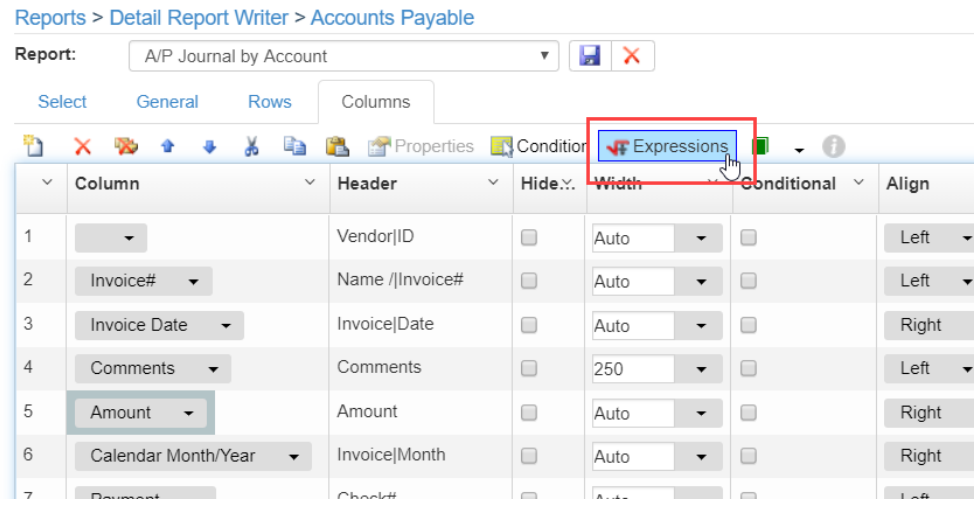

This will open the expression builder window. From here you will choose if you are setting a background color or text color.

An expression is an "if" statement that follows the basic format of "if this is this, then do this". **Here is an example of an expression:**

## **The above expression says:**

"If AMOUNT is greater than or equal to 1000.00 AND AMOUNT is less than or equal to 4999.99 THEN make AMOUNT pink. ELSE IF AMOUNT is greater than or equal to 5000.00 AND AMOUNT is less than or equal to 9999.99 THEN make AMOUNT blue. ELSE AMOUNT is white."

So, if the amount is between 1000.00 and 4999.99 the cell color will be pink. If the amount is between 5000.00 and 9999.99 the cell color will be blue. All other amounts will be white.

Another way to see the expression is to "**View Code for grid**".

**This will show the VB code that is set:**

## **Here is how the report column looks:**